## **คู่มือการใช้งานในระบบ DRMS การส่งข้อเสนอการวิจัยจากงบกองทุนวิจัย ประจำปี 2567**

การส่งข้อเสนอผ่านในระบบ DRMS โดยเข้าที่ <http://nrru.drms.in.th/HomeSite> ควรใช้เบราว์เซอร์ Google Chrome ในการลงระบบ

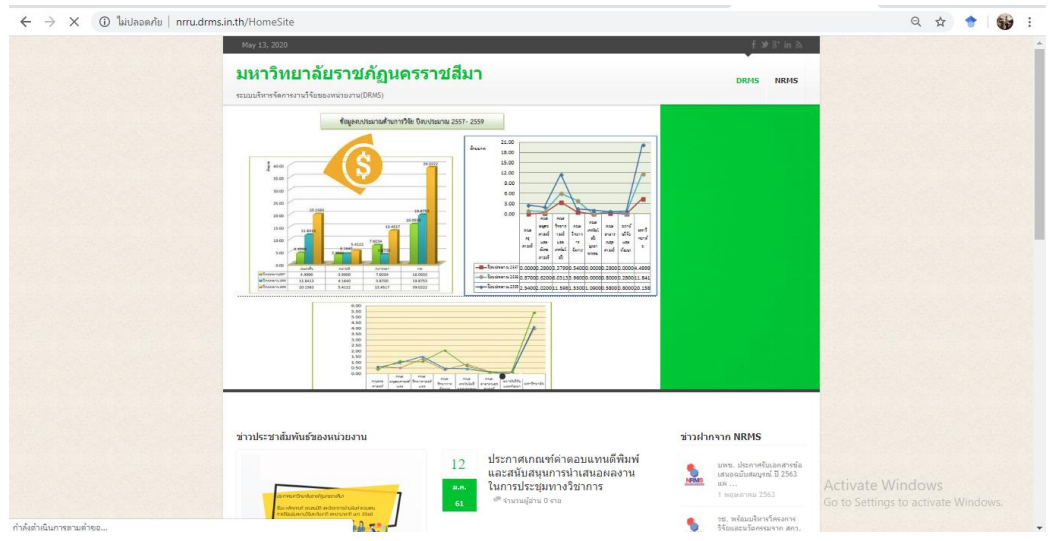

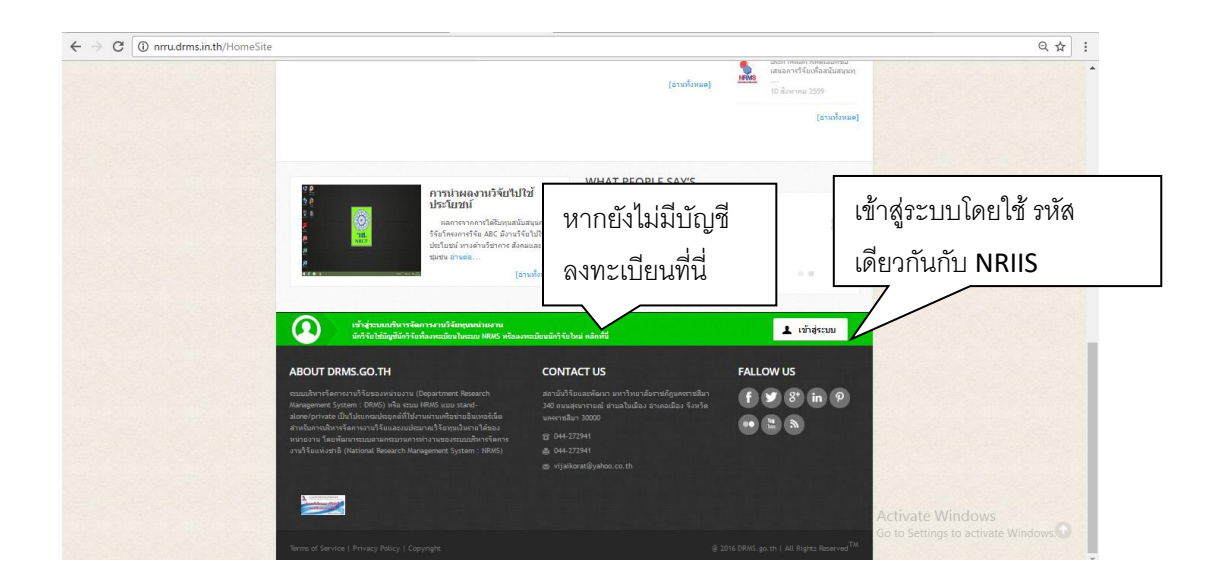

## ลงทะเบียน <http://nriis.nrct.go.th/Register.aspx>

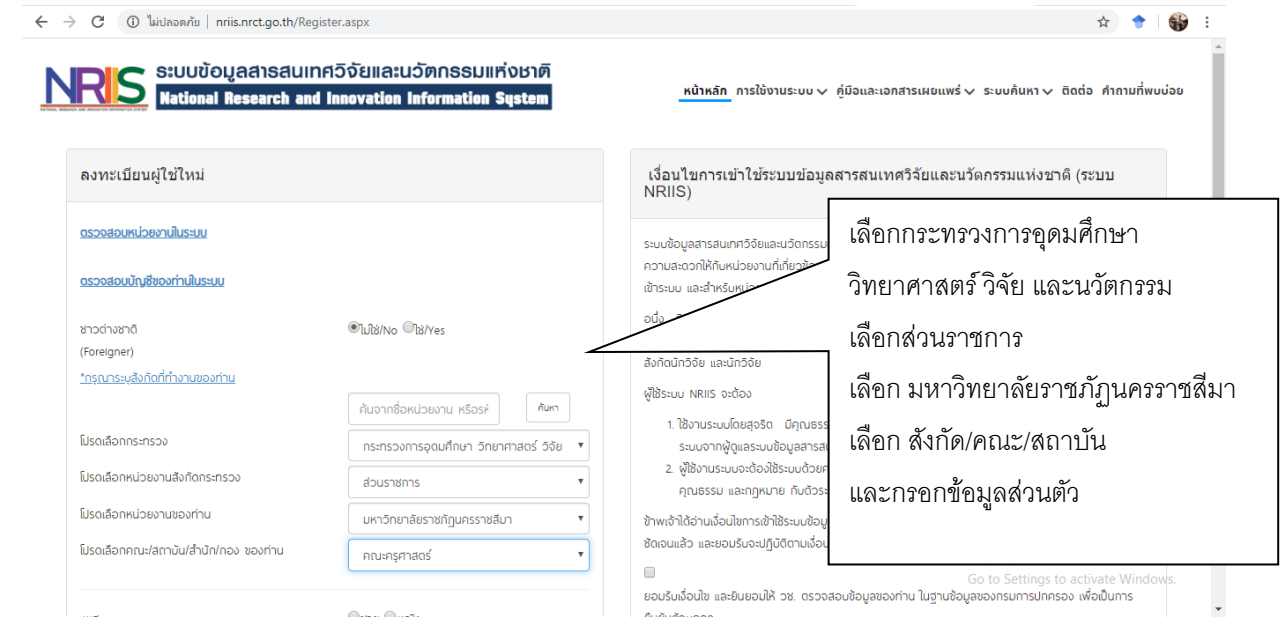

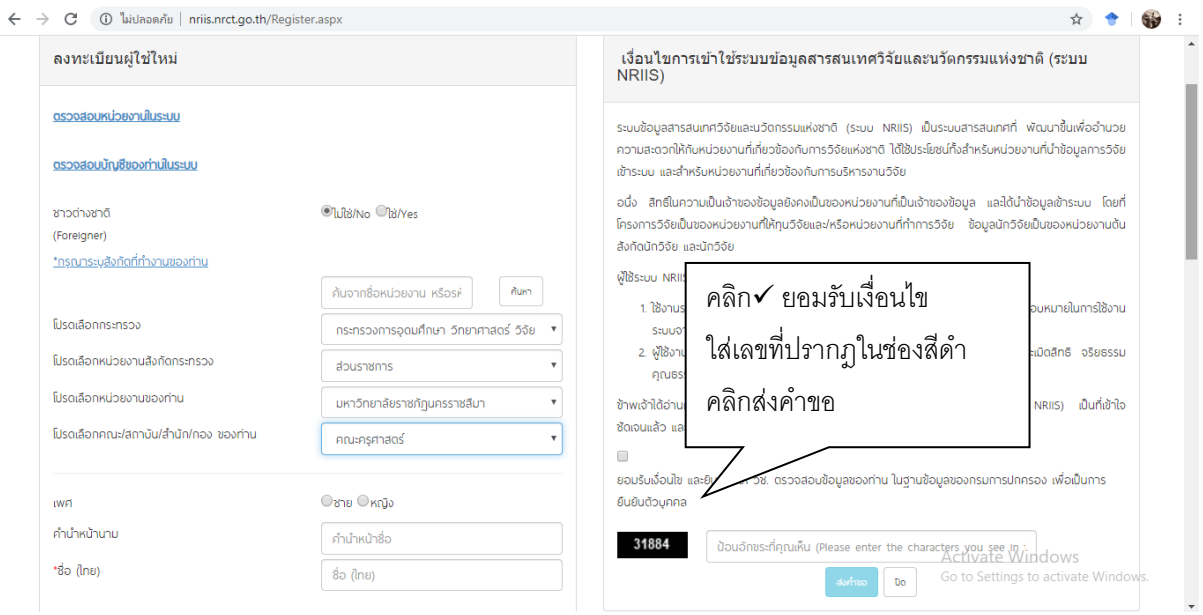

ระบบจะส่ง ID และ password ทาง E-mail หากไม่เจอไปดูที่ junk-mail

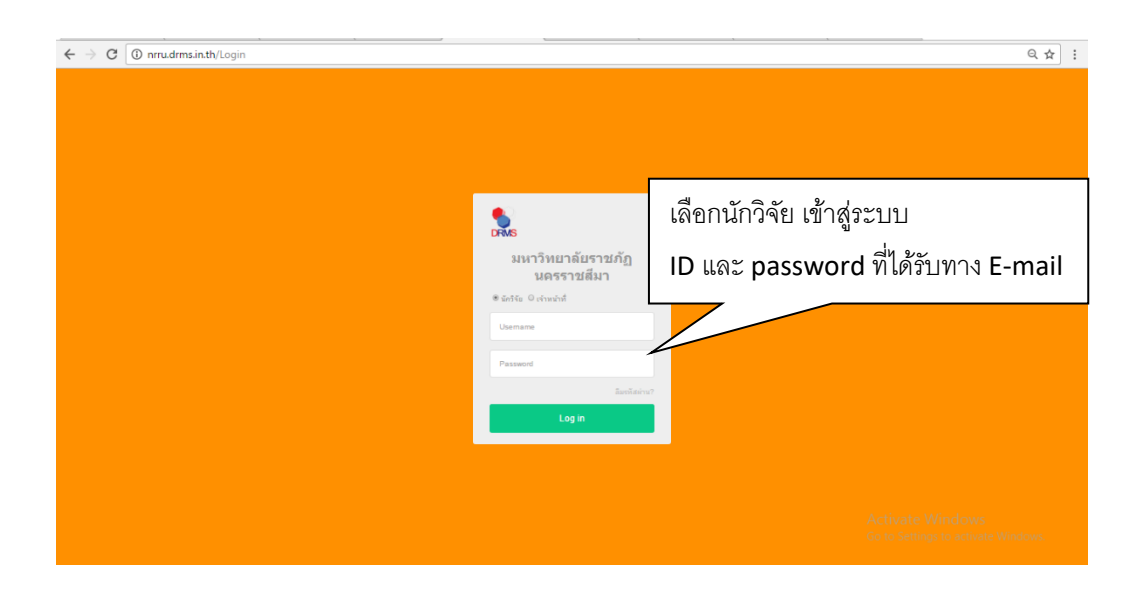

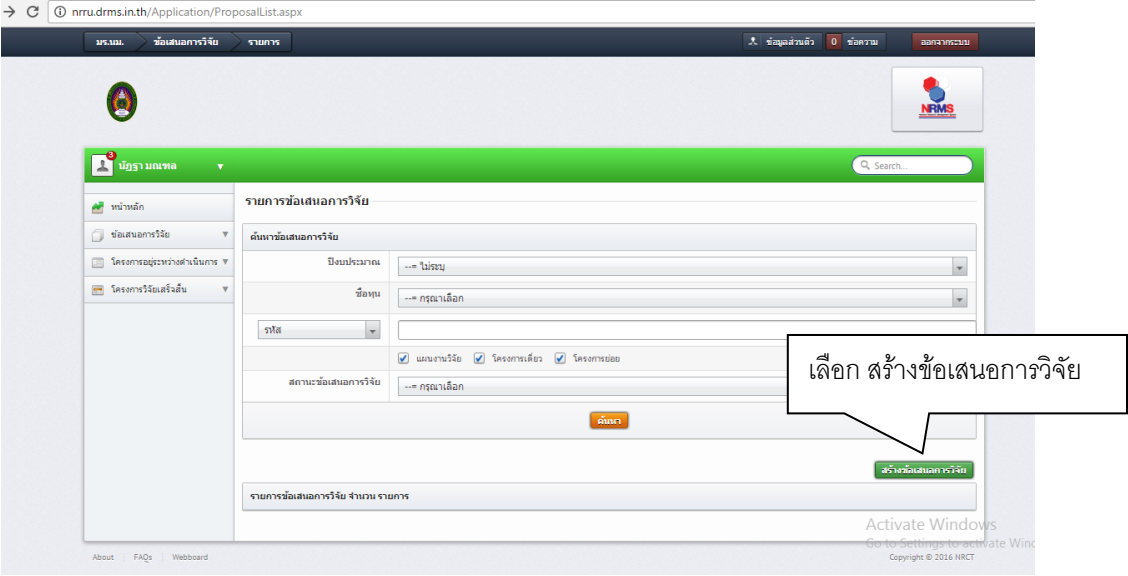

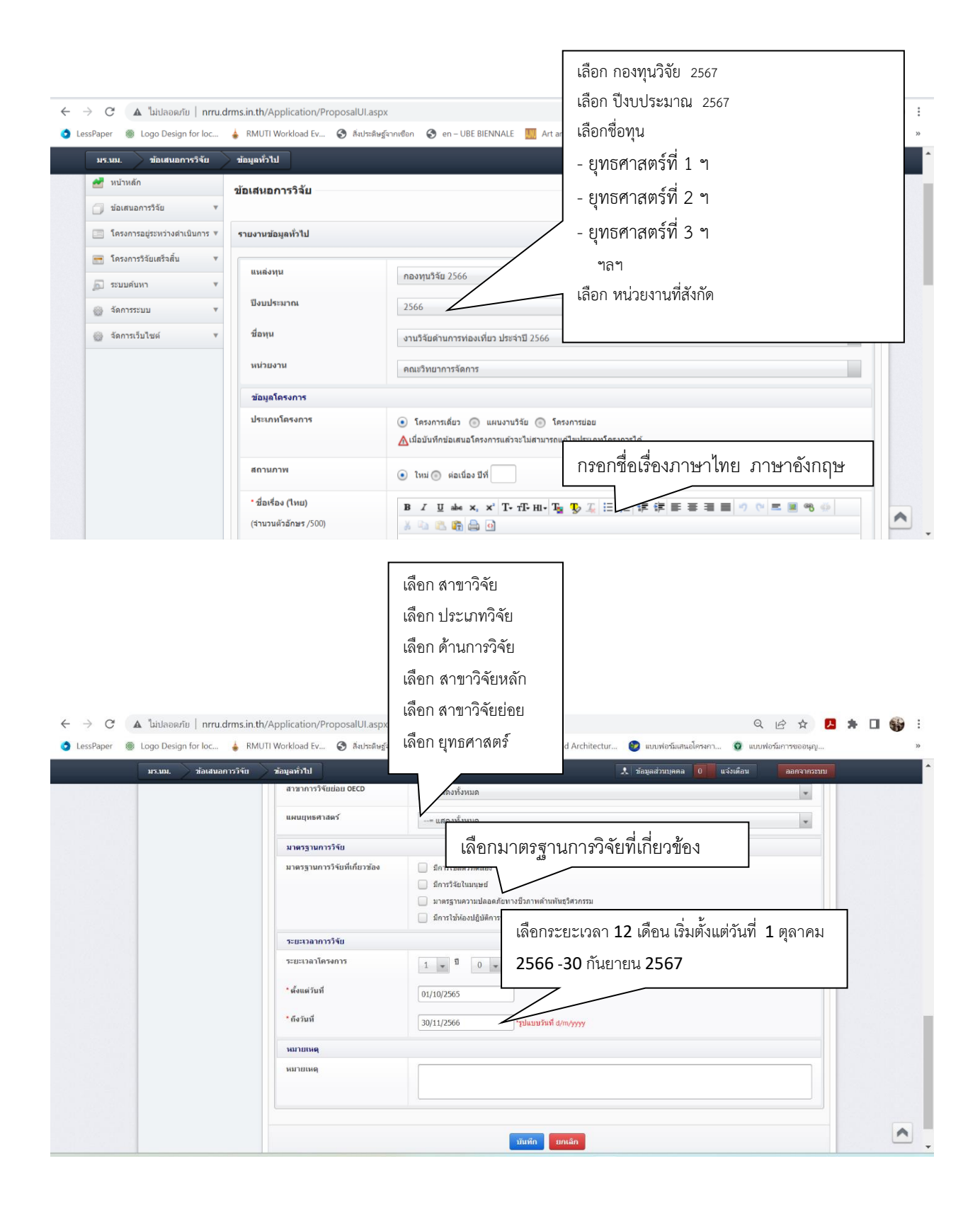

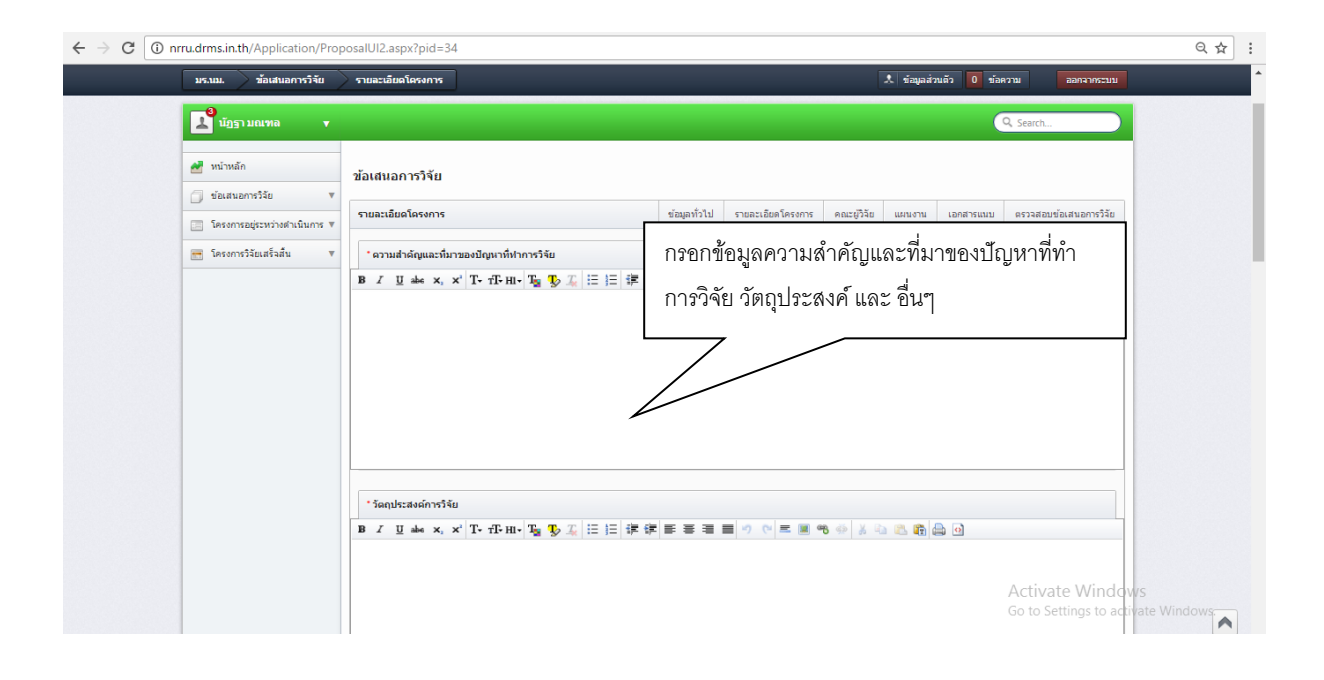

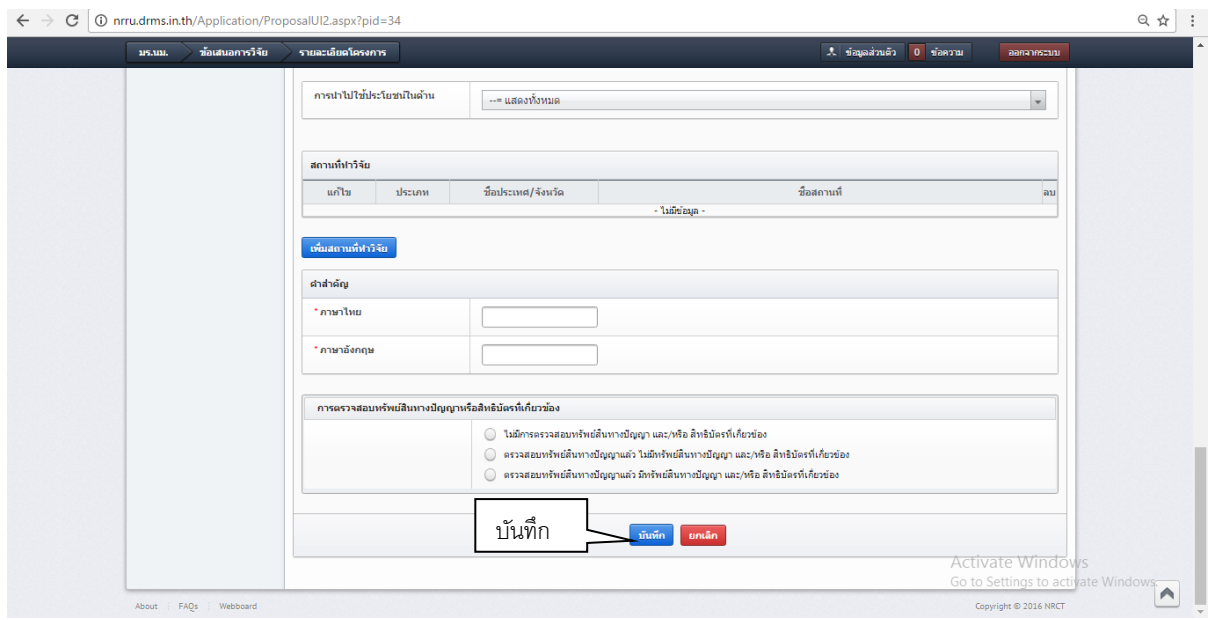

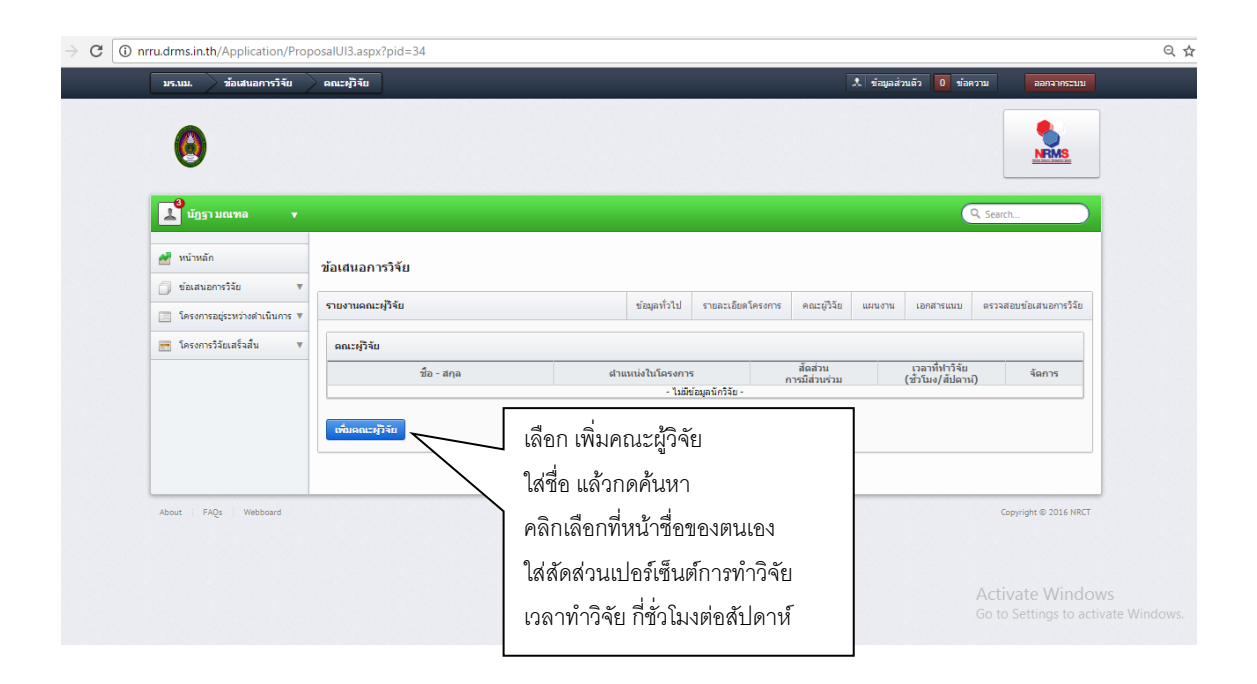

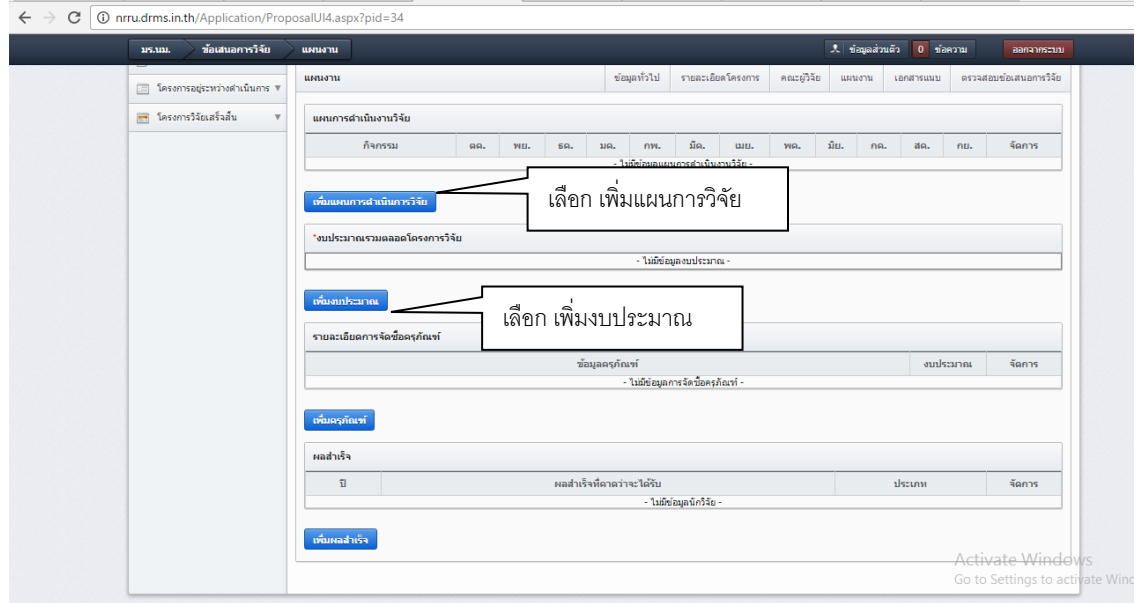

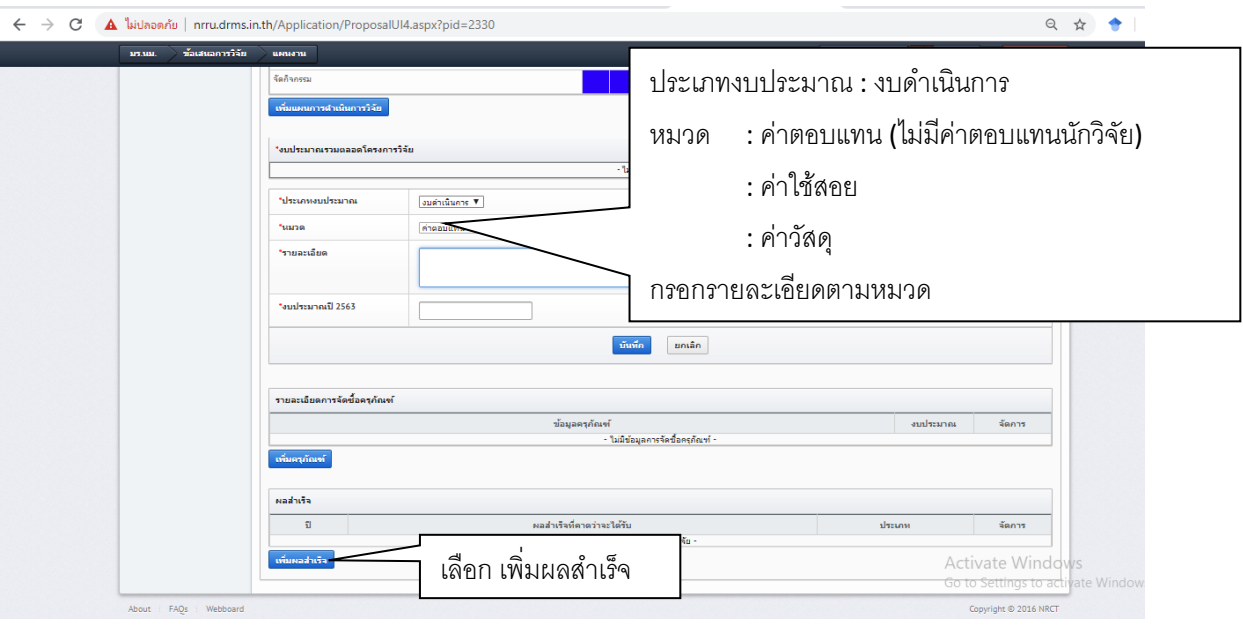

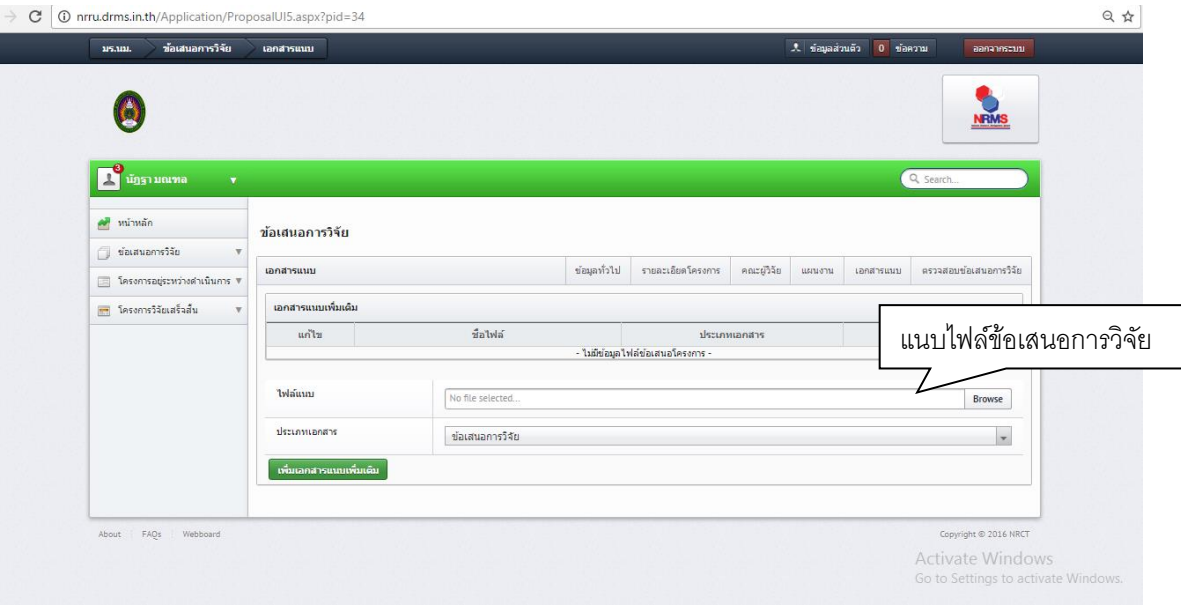

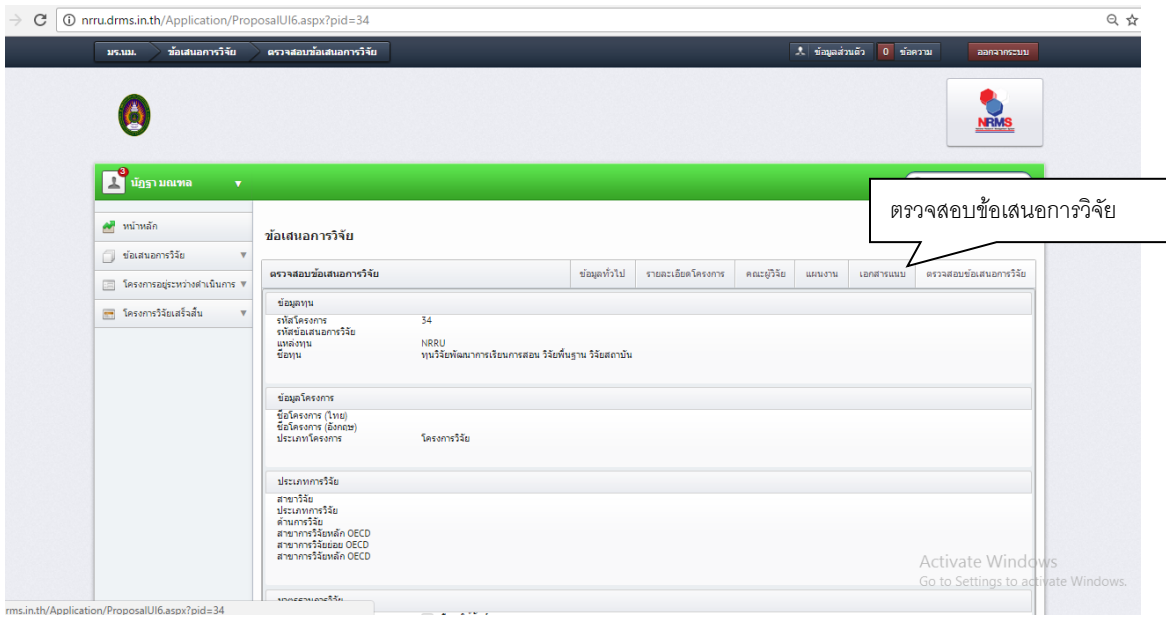

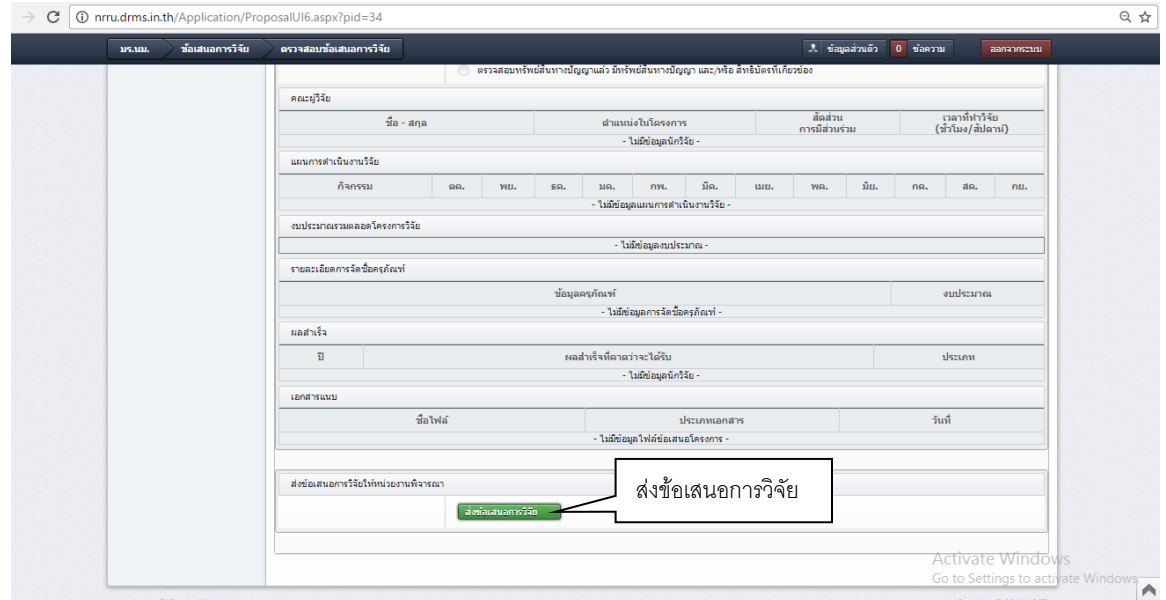

<mark>เมื่อส่งข้อเสนอการวิจัยเรียบร้อยแล้ว แจ้งผู้ประสานงาน</mark>